## **O que fazer quando a tributação da filial do Simples Nacional também for aplicada para filial normal?**

Quando a tributação da filial do Simples Nacional também for aplicada para filial normal, será necessário realizar a seguinte parametrização: 1) Criar região para o Simples Nacional:

1) Acesse a rotina **519** - Cadastrar Região e clique **Novo registro**;

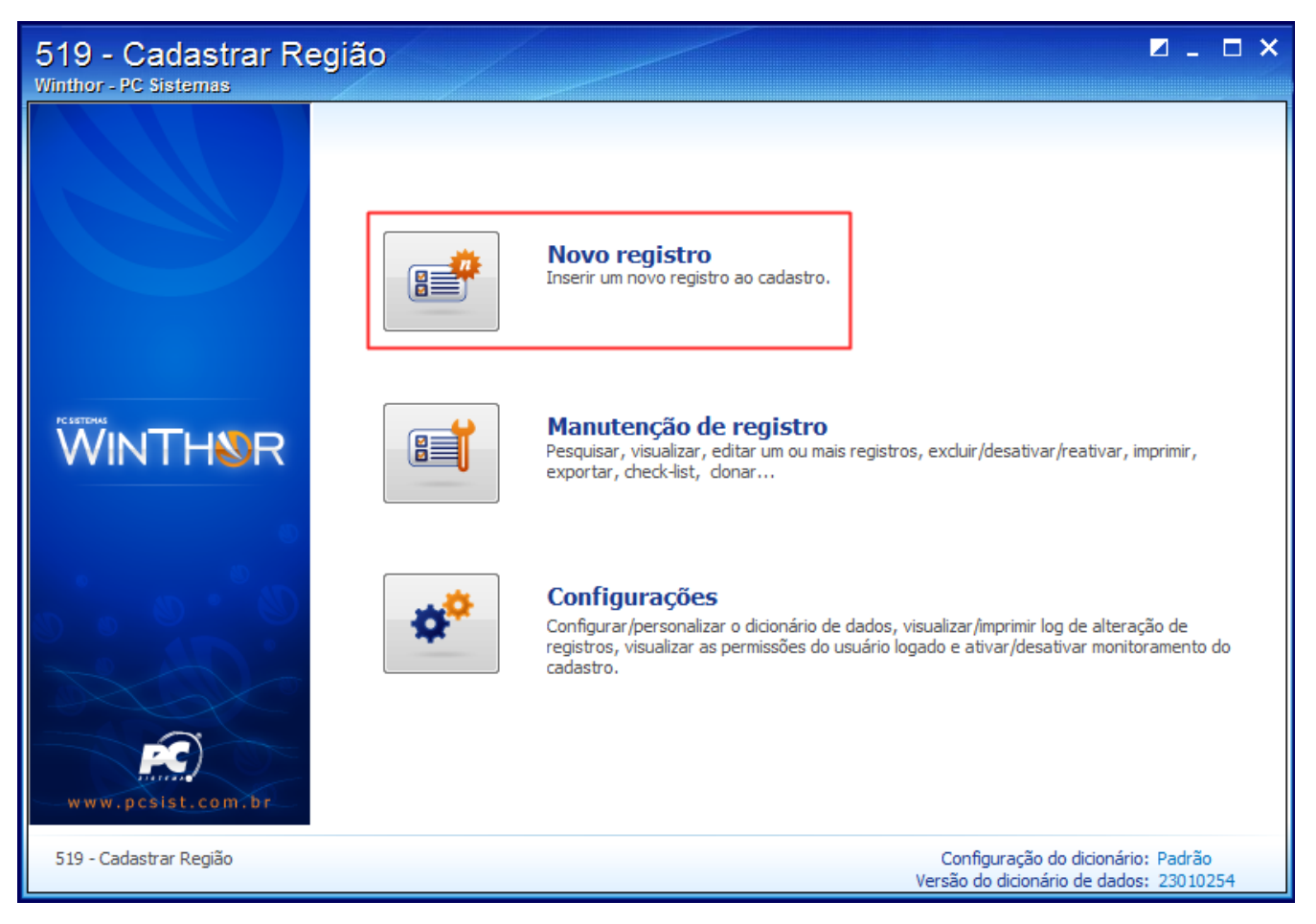

2) Preencha os campos a seguir e clique **Salvar**:

- **N° da região**
- **Descrição**
- **Filial**
- **UF**
- **% de Frete**
- Demais campos conforme necessidade

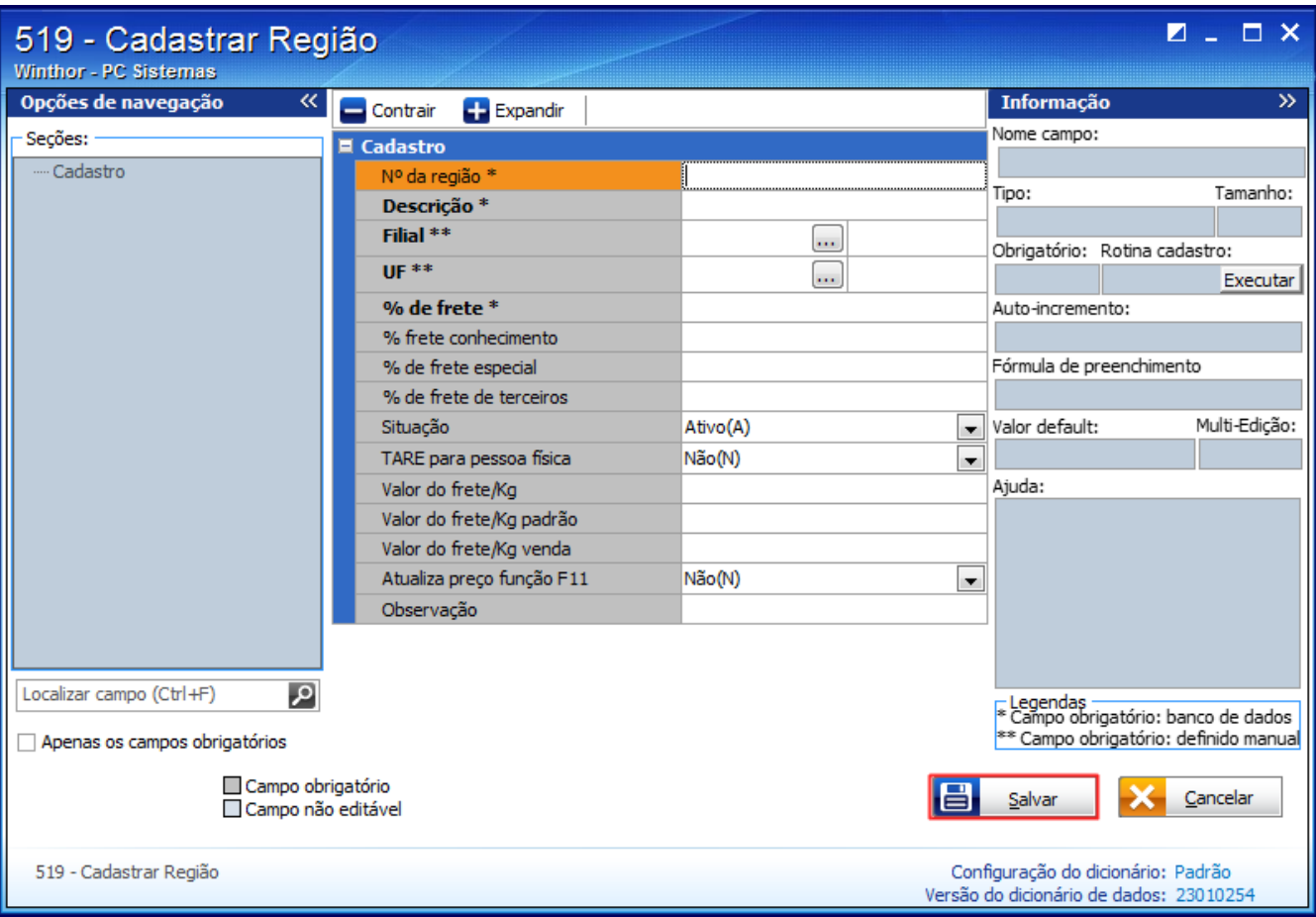

Importante: se houver necessidade de copiar a tributação e a tabela de preço, siga os procedimentos abaixo:

2.1) Na tela inicial da rotina **519** clique **Manutenção de registro**;

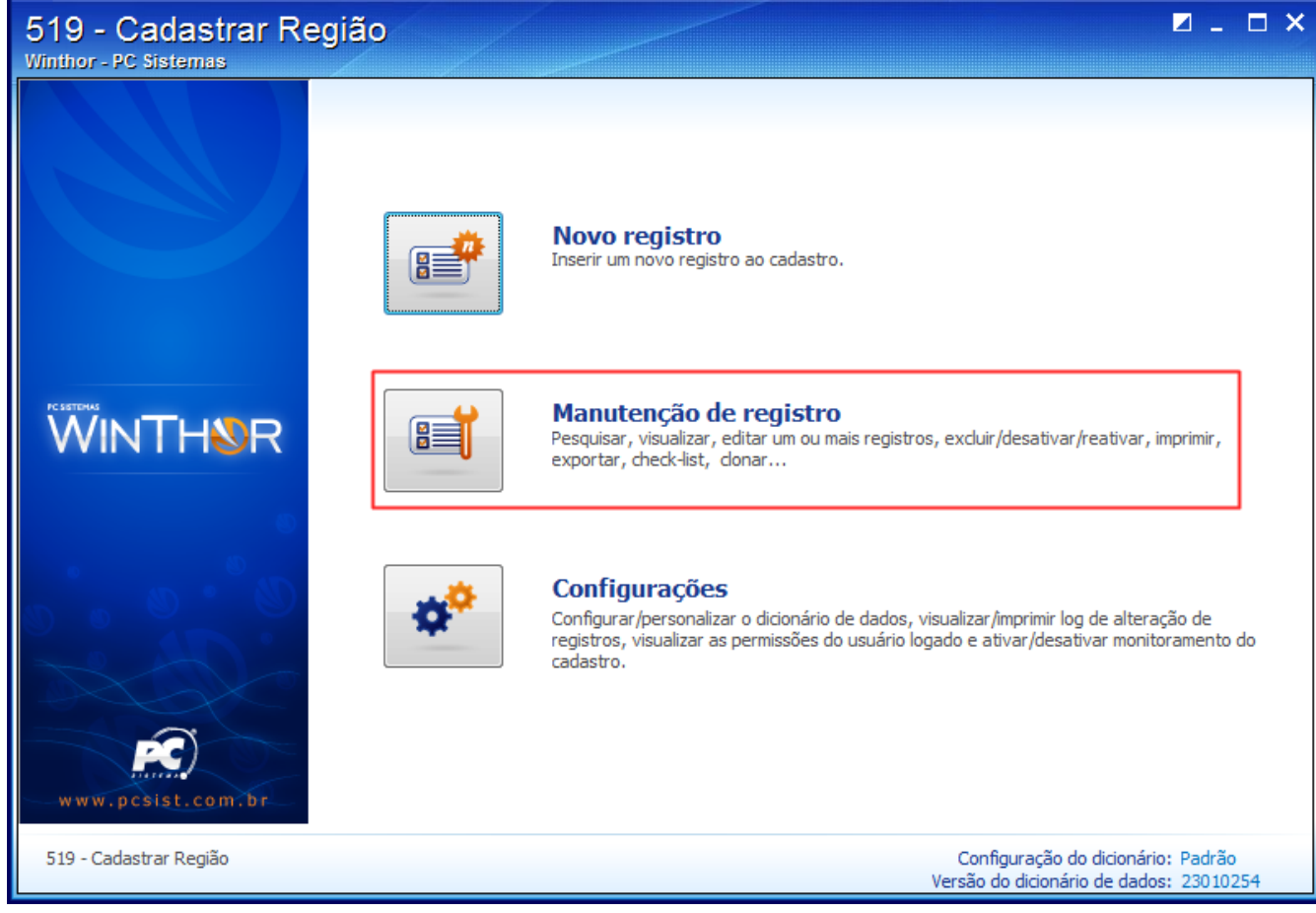

2.2) Preencha os filtros conforme necessidade e clique **Pesquisar**;

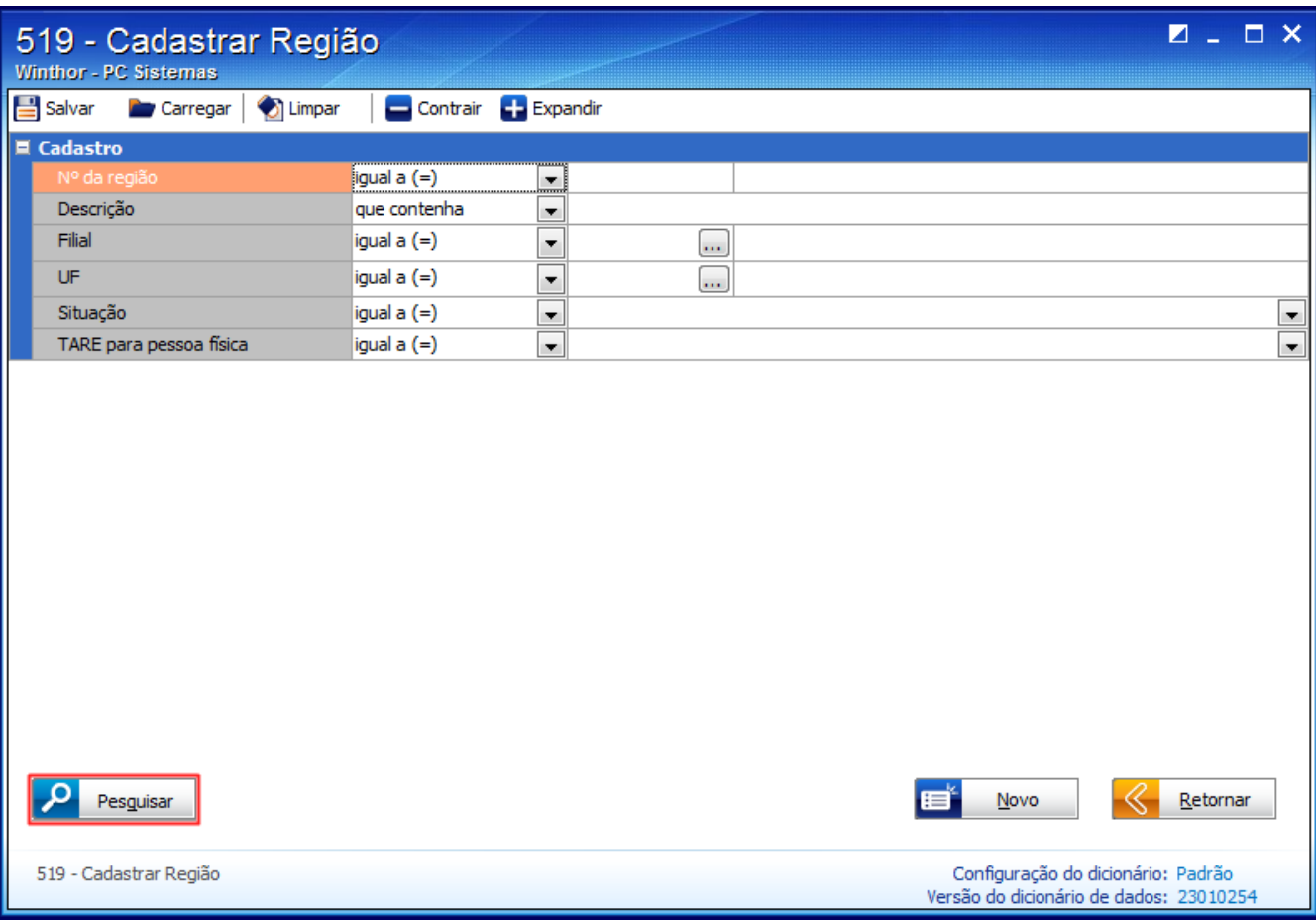

2.3) Selecione a região cadastrada recentemente e realize duplo clique;

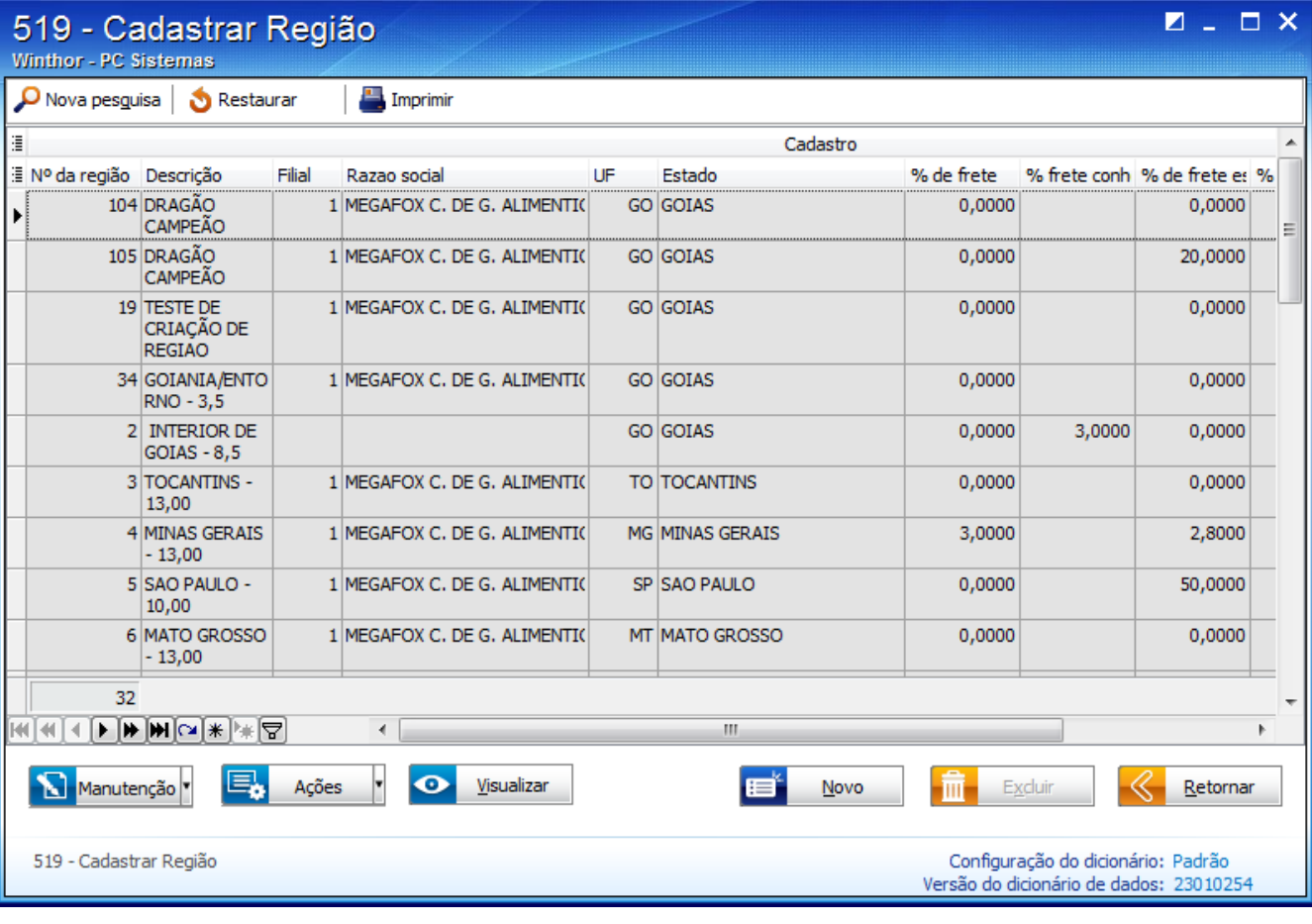

2.4) Na tela de manutenção de registro, clique o botão **Ações**;

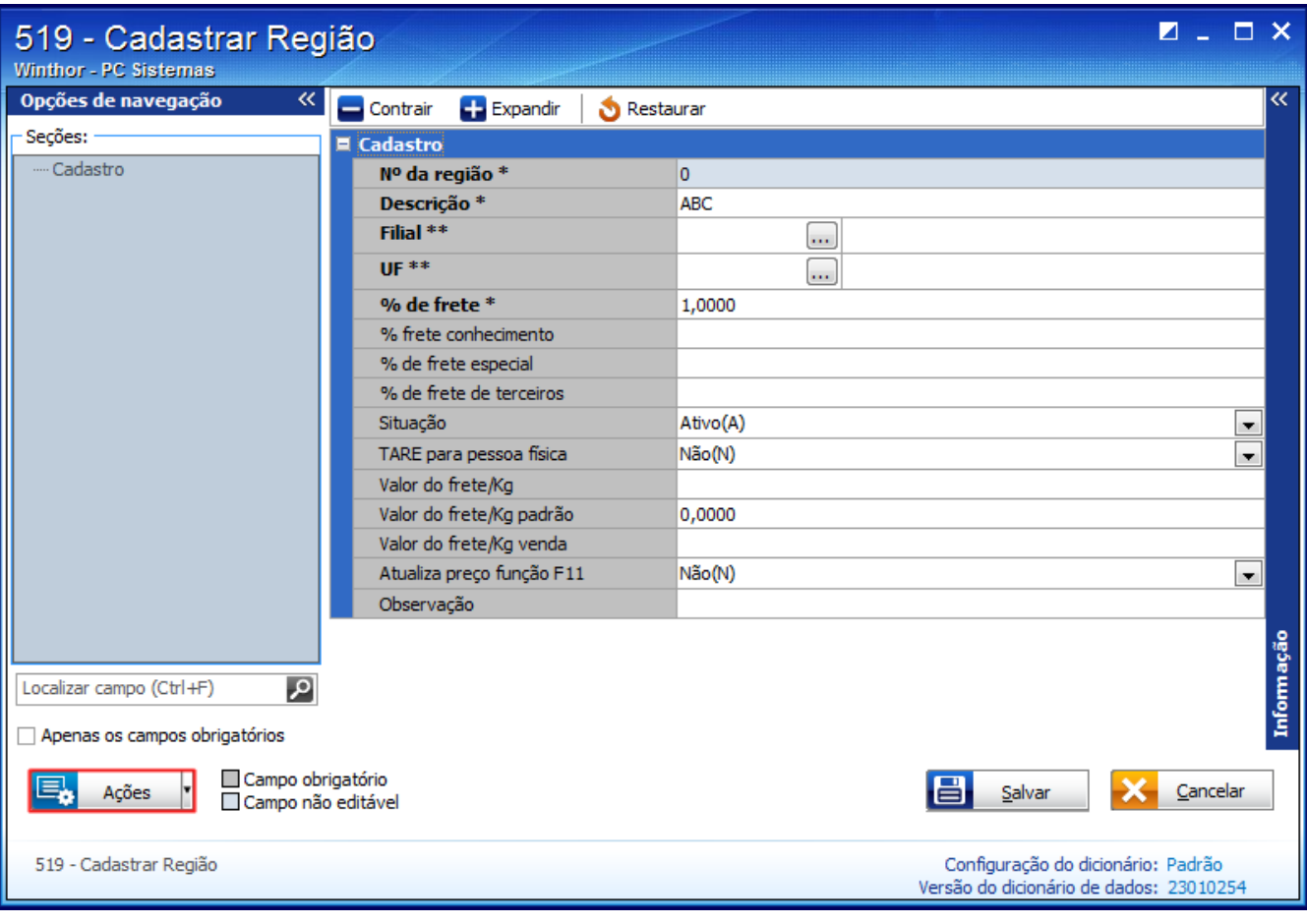

## 2.5) Selecione a opção **Gerar tabela de preço**;

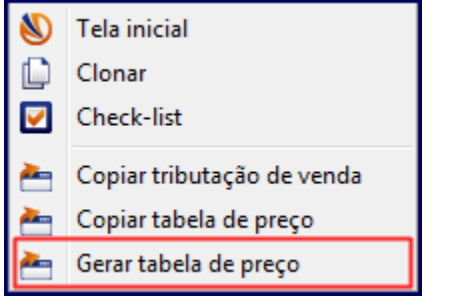

2.6) Será apresentada a mensagem abaixo, clique **Sim**:

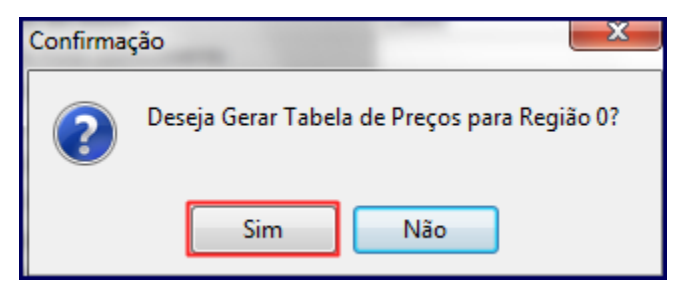

2.7) A seguinte mensagem aparecerá, se preferir clique **Sim**:

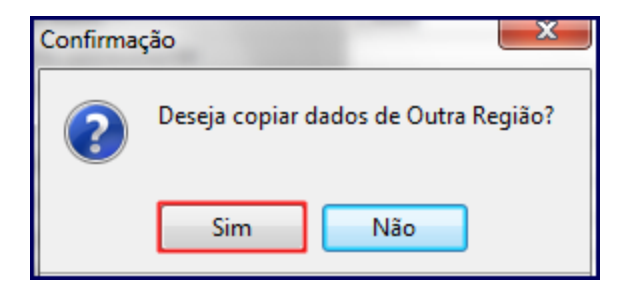

2.8) Na tela **Seleção de regiões**, preencha os campos conforme necessidade e clique **Confirmar**;

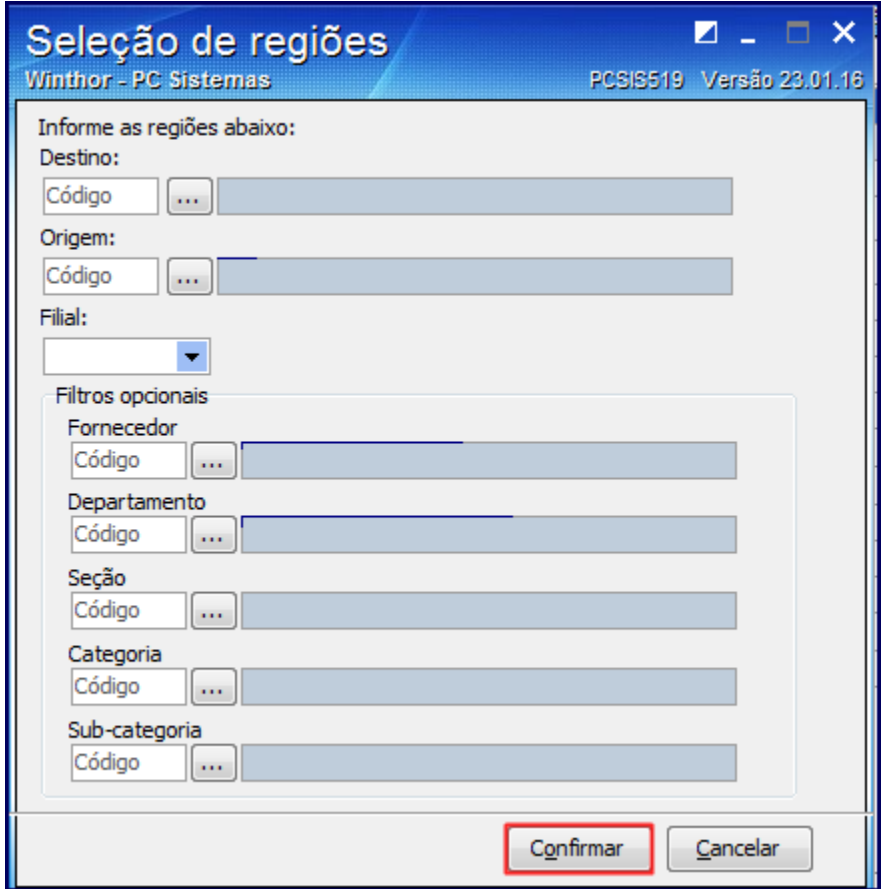

3) Será apresentada a mensagem abaixo, clique **OK**:

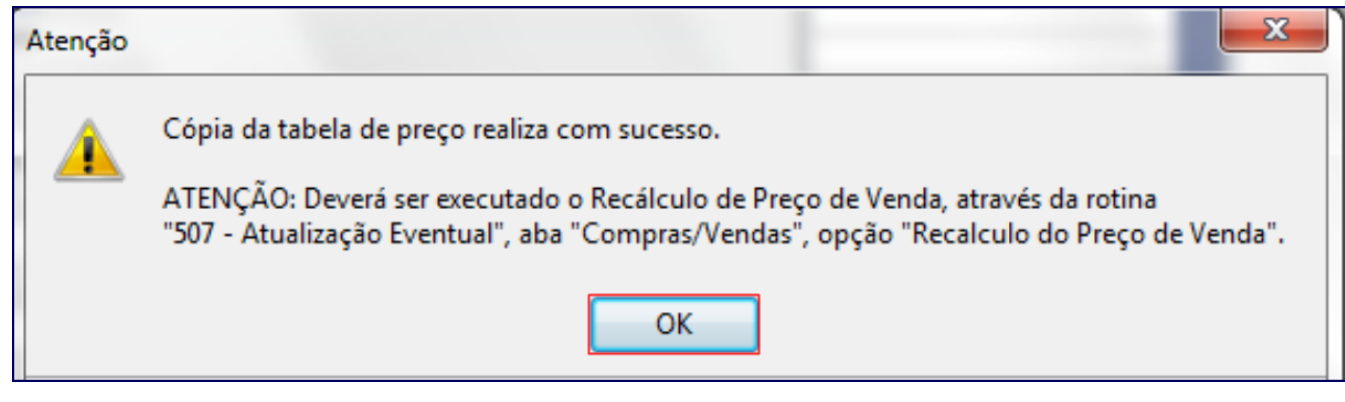

2) Realizar atualizações

1) Para filial do Simples Nacional, acesse a rotina **507** - Atualização Eventual e selecione a aba **Compras/Vendas**;

2) Marque a opção **14 - Recálculo do Preço de Venda** e clique **Confirmar**.

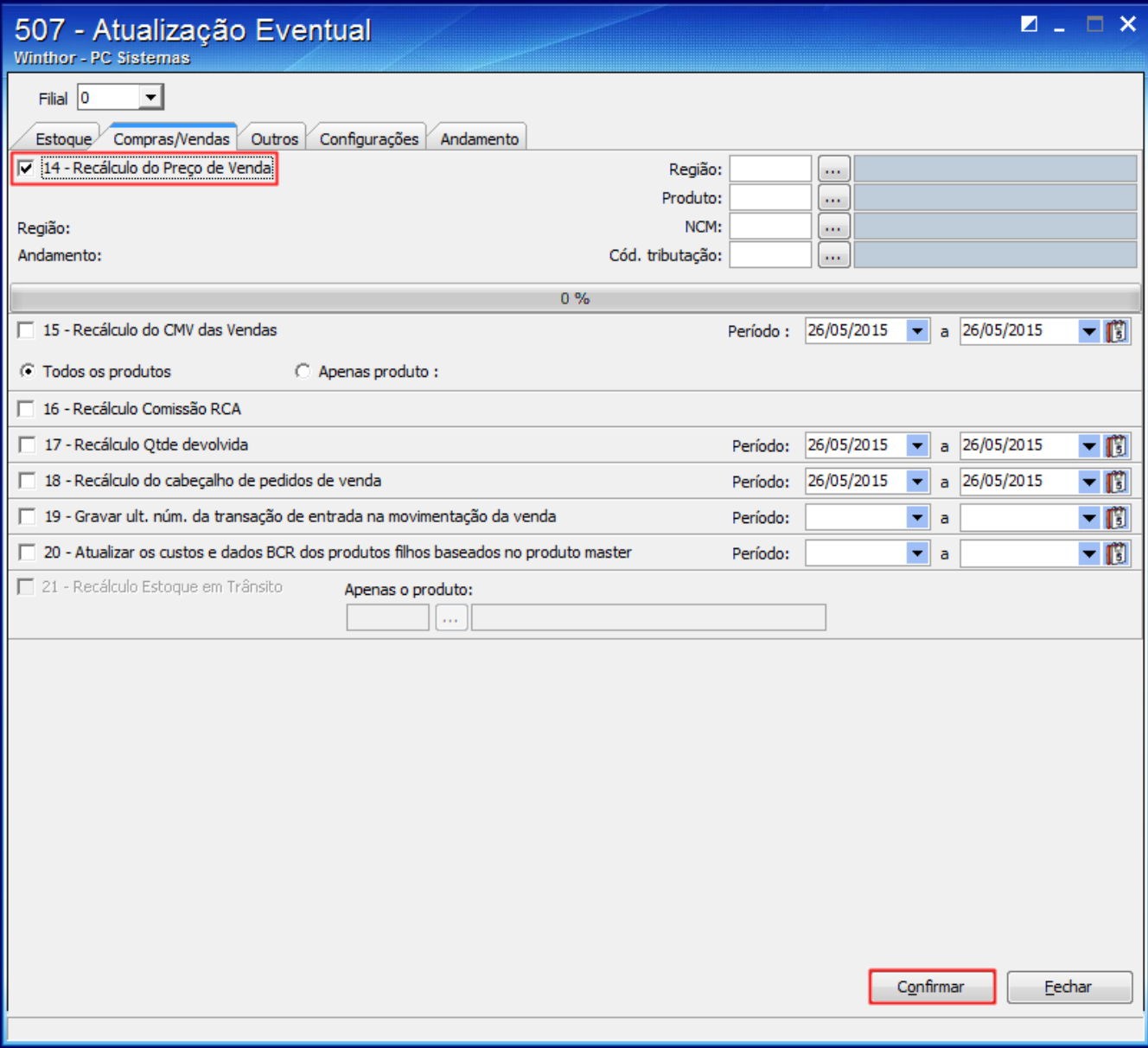

3) A fim de aplicar para venda externa as informações, acesse a rotina **552** - Atualização Diária II, marque a opção **Atualização Preço de Venda** e selecione o **Período de alteração do preço de venda**;

4) Clique **Confirmar**;

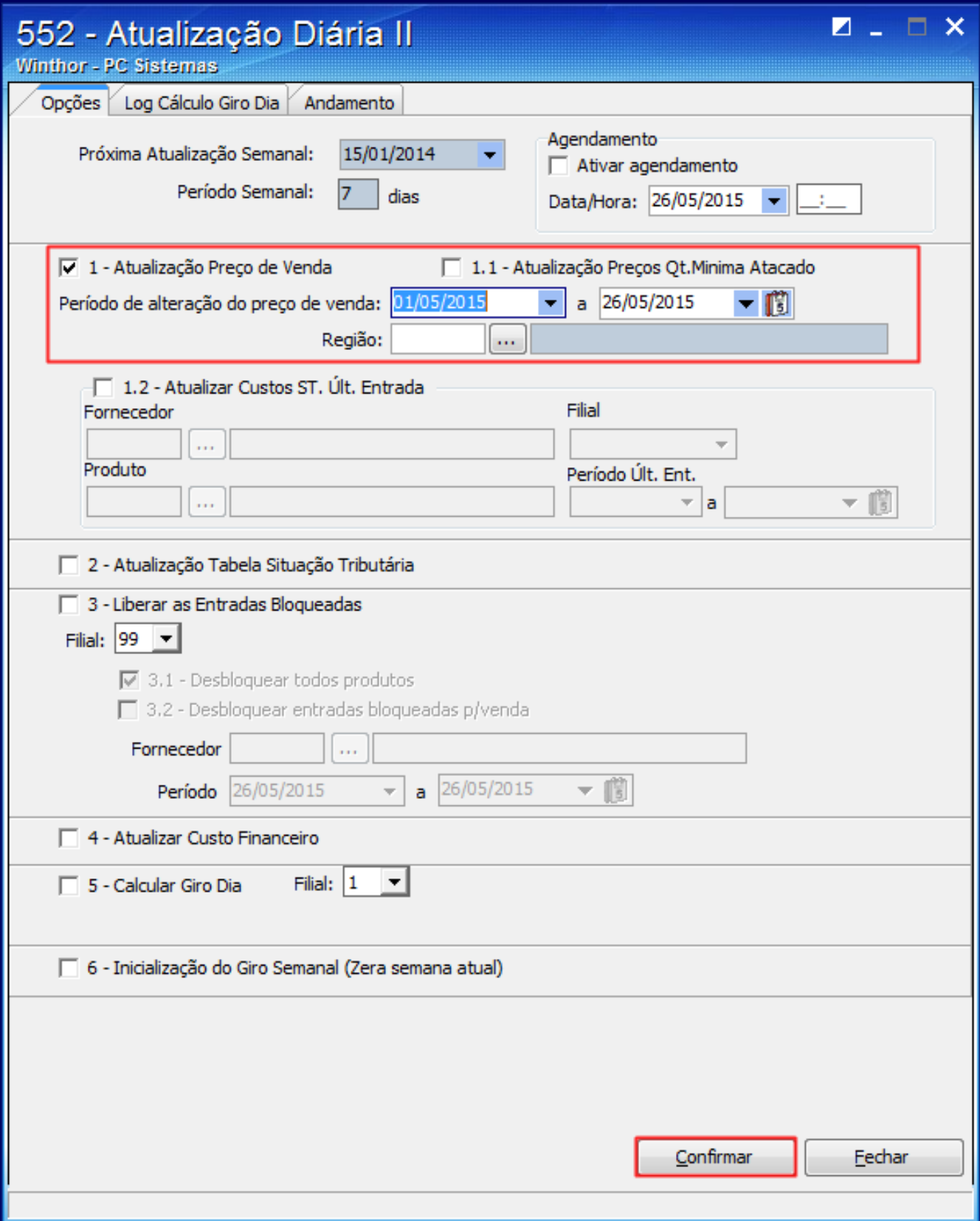

**Observação**: conforme imagens abaixo, na rotina **271** - Cadastrar tributação do produto, a região 100 criada já está toda tributada devido à cópia da tributação, caso não queira copiar a tributação para outra região, os produtos deverão ser tributados individualmente.

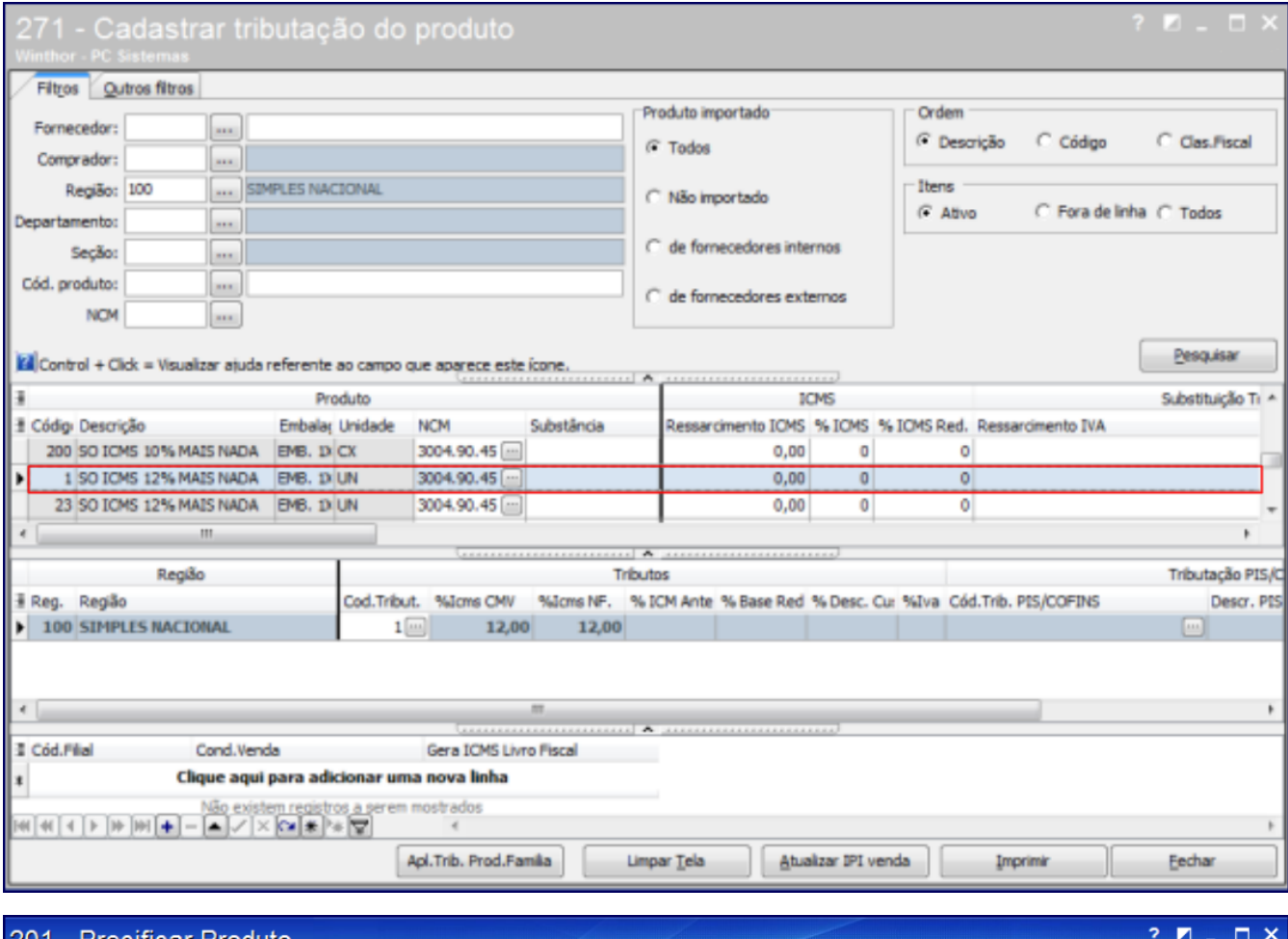

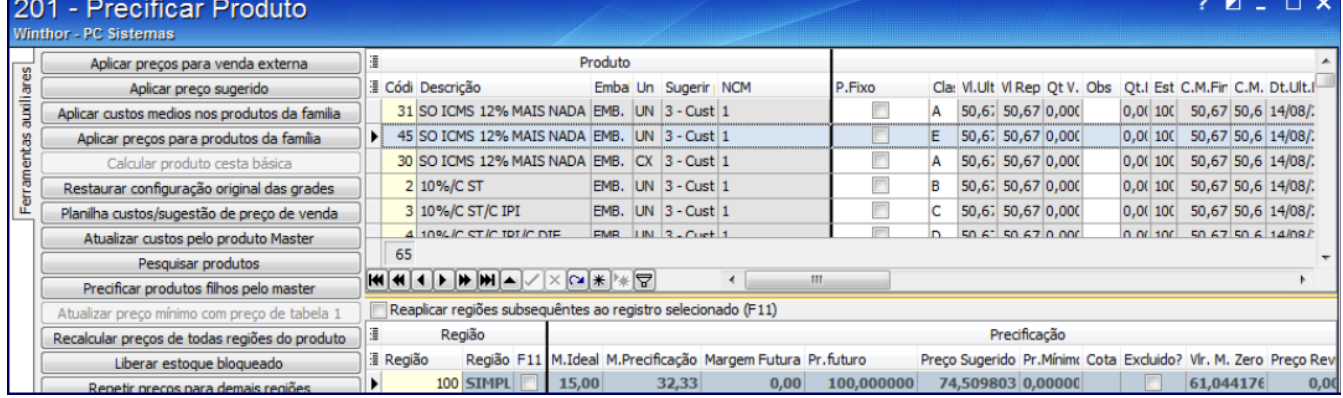

3) Configurar cliente

1) Acesse a rotina **3314** - Cadastrar Tabela de Preço utilizada pelo Cliente e clique **Novo registro**;

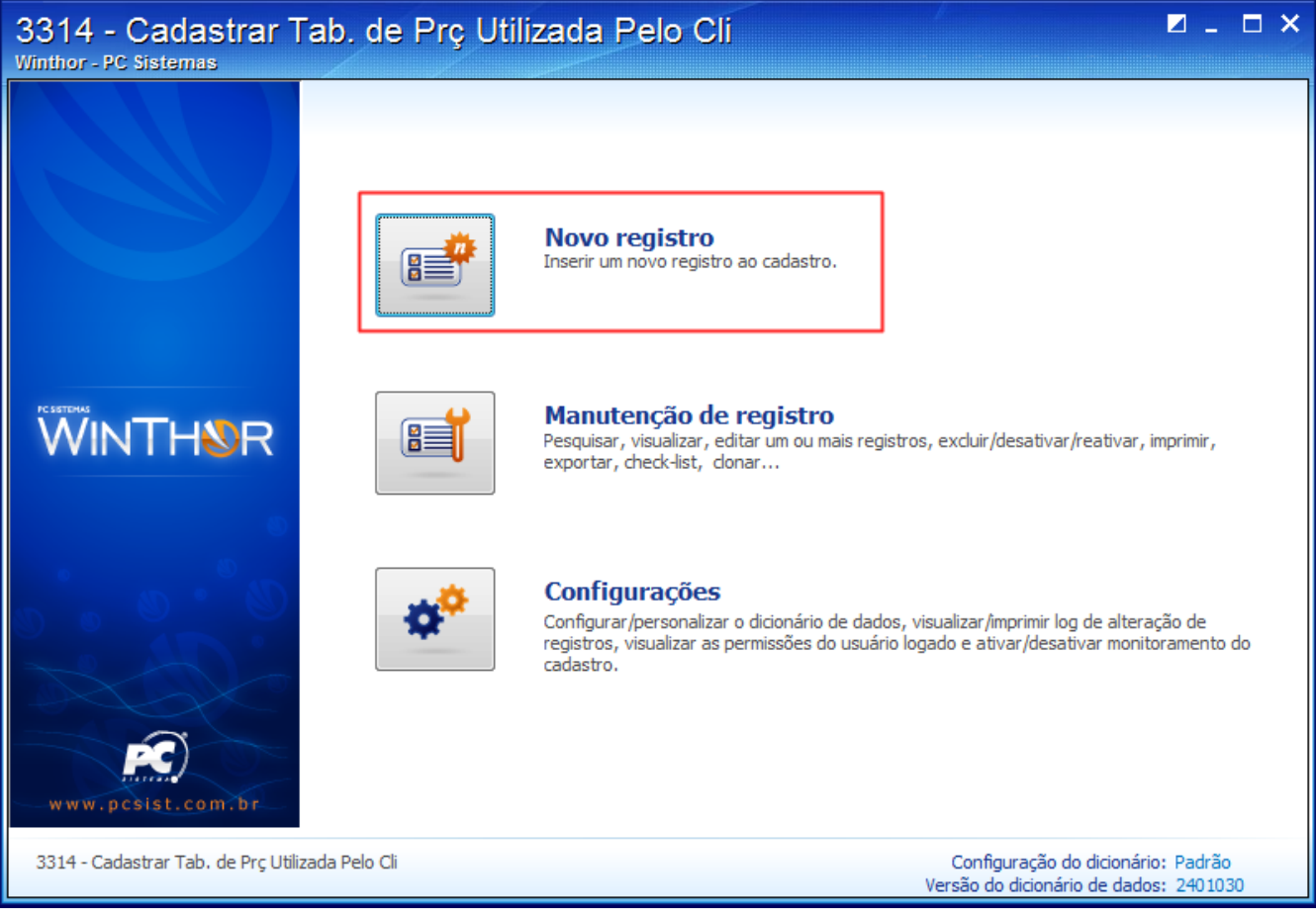

2) Vincule o **Cliente** para **Filial** 2 (Simples Nacional) e à região 100 criada e tributada nos tópicos anteriores;

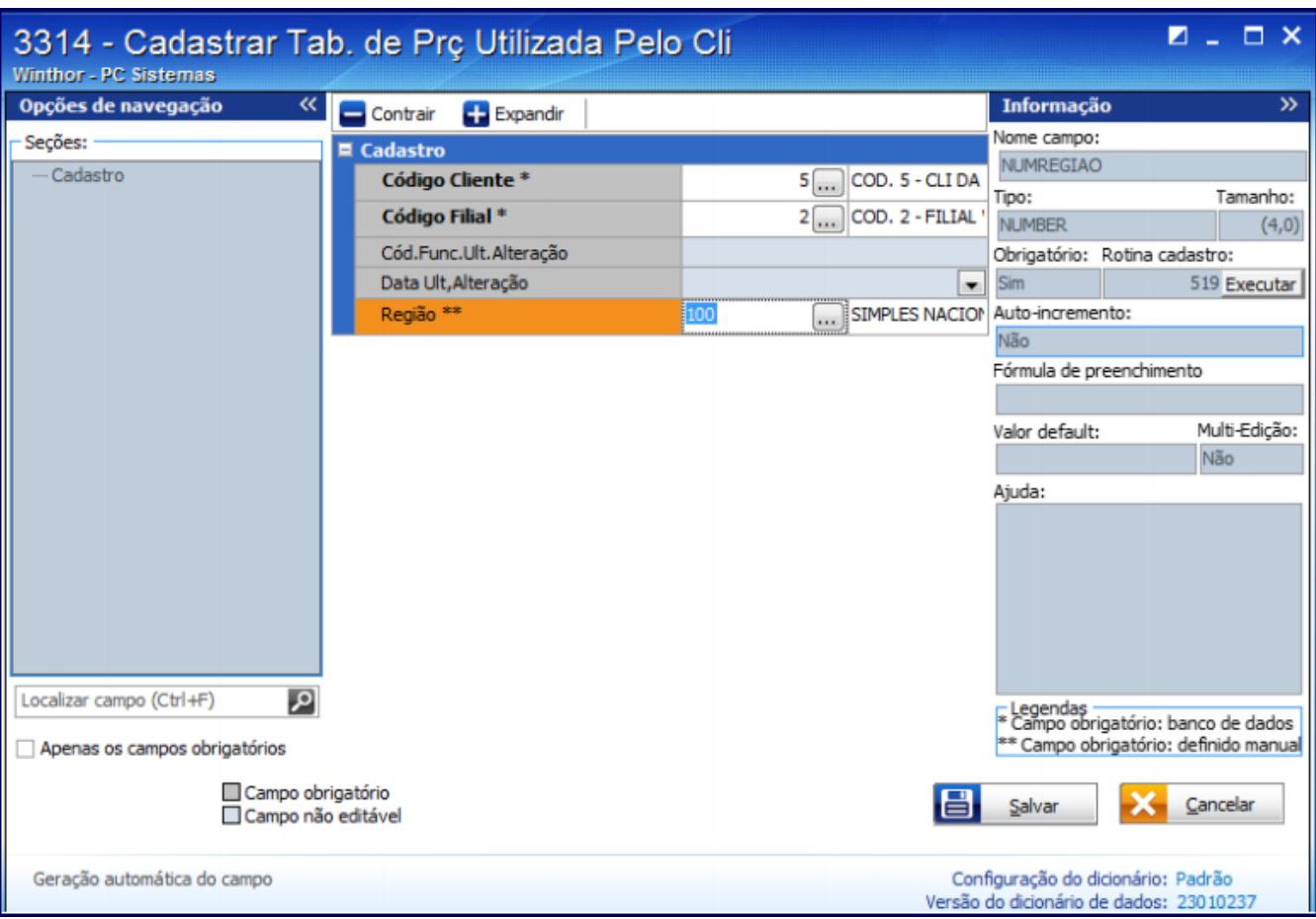

**Observação**: para o correto funcionamento deste processo, deve estar desmarcada a seguinte permissão da rotina **530** - Permitir Acesso a Rotina: **43 - Não permitir filial de e filial NF diferentes**.

Dessa forma ao realizar uma venda na rotina **316** - Digitar Pedido de Venda, informar **2** no campo **Filial**, assim será considerada tributação vinculada à região 100 (exemplo), ou seja, para filial 2. Quando a venda for realizada para **Filial** sem preencher o campo **Filial NF**, será considerada tributação e a região da filial que possuir o regime normal.